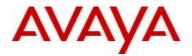

# **Ethernet Routing Switch 3500 Series**Software Release 5.3.4

# 1. Release Summary

Release Date: 29-June-2017

Purpose: Software patch release to address customer and internally found software issues.

# 2. Important Notes Before Upgrading to This Release

None.

#### 3. Platforms Supported

Ethernet Routing Switch 3500 (All models)

# 4. Notes for Upgrade

Please see "Ethernet Routing Switch 3500 Series, Configuration – System, Software Release 5.3" (available at http://www.avaya.com/support. Click Products, select Ethernet Routing Switch 3500 Series from the A-Z list, then select Documentation > View All Documents) for details on how to upgrade your Switch.

#### **File Names for This Release**

| File Name             | Module or File Type    | File Size (bytes) |
|-----------------------|------------------------|-------------------|
| 3500_5.3.0.8_diag.bin | Diagnostic image       | 2,100,273         |
| 3500_534008.img       | Agent code image       | 9,550,260         |
| 3500_534009s.img      | Agent code image (SSH) | 9,813,348         |

#### 5. Version of Previous Release

Software Version 5.3.3.

# 6. Compatibility

This software release is managed with Enterprise Device Manager (EDM) which is integrated into the agent software.

©2017 Avaya Inc. Rev: 01.01 (27-Jun-2017) Page 1 of 7

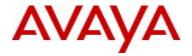

# 7. Changes in This Release

#### 7.1. New Features in This Release

#### 7.1.1 Updated 'show fa elements' command

The updated 'show fa elements' output includes a number of new components when compared to the legacy FA element display:

3550T-PWR+(config) #show fa elements

\_\_\_\_\_\_ Fabric Attach Discovered Elements \_\_\_\_\_\_ MGMT UNIT/ ELEM ASGN PORT TYPE VLAN STATE SYSTEM ID AUTH AUTH \_\_\_\_\_\_ 2/16 Client 1 U / D 00:22:67:00:58:00:00:00:10 \_\_\_\_\_\_ Fabric Attach Authentication Detail \_\_\_\_\_\_

UNTT/ ELEM OPER ASGN OPER AUTH STATUS AUTH STATUS PORT EXPANDED TYPE 2/16 Switch successAuth successAuth

State Legend: (Tagging/AutoConfig)

T=Tagged, U=Untagged, D=Disabled, S=Spbm, V=Vlan, I=Invalid

#### Auth Legend:

AP=Authentication Pass, AF=Authentication Fail, NA=Not Authenticated, N=None

All previously displayed data items are still present:

- Unit/Port or Trunk ID through which the FA element was discovered
  - o UNIT/PORT: '1/5', '2/16', 'MLT3'
- General FA element type and expanded type information
  - TYPE: 'Proxy', 'Server', 'Client'
  - EXPANDED TYPE: 'Server (Auth)', 'Switch', 'Wireless AP (Type 1)', etc.
- Management VLAN data advertised by the FA element (MGMT VLAN)
- FA element system identifier (includes MAC address) data
  - SYSTEM ID: Device MAC address occupies bytes 1 6 of the 10 byte identifier
- Summary FA Element TLV authentication status
  - o ELEM AUTH: 'AP', 'AF', 'NA'

#### Several new data items are now also presented:

- Device state information included in the received FA Element TLV (STATE)
  - o Tagging requirements
    - 'T' (all traffic tagged), 'U' (mix of tagged and untagged traffic present)
  - FA operational mode
    - 'S' (SPBM provisioning mode), 'V' (VLAN provisioning mode), 'D' (disabled)
- Summary FA I-SID/VLAN Assignment TLV authentication status

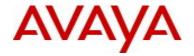

- ASGN AUTH: 'AP', 'AF', 'NA'
- Authentication status detail information for both the FA Element TLV and the FA I-SID/VLAN Assignment TLV, if present (ELEM OPER AUTH STATUS, ASGN OPER AUTH STATUS)
  - 'successAuth' TLV processed (successfully authenticated)
  - o 'successNoAuth' TLV processed (no authentication required)
  - o 'failRemoteNoAuth' TLV processing aborted (authentication failed zeroed authentication digest received from remote FA element)
  - o failMismatchedKeys' TLV processing aborted (authentication failed invalid authentication digest received from remote FA element)

#### **Updated ACLI Command List**

No new CLI commands are introduced. No existing CLI commands are updated in terms of the parameters they support. Only the output of the existing CLI command is updated to display additional details about FA elements that have been discovered.

```
Command: show fa elements
Mode: privExec
     global configuration
<parameter-2> = auth-fail | auth-pass | not-auth
<parameter-1> = client-type
                         -- display only specified client type
<parameter-2> = <6-17>
<parameter-1> = element-type -- display only specified element type
<parameter-2> = client | proxy | server
                                -- display based on trunk number
<parameter-1> = trunk
<parameter-2> = <TrunkId>
<parameter-1> = <PortList> -- list of ports
Syntax (normal form):
     show fa elements [auth-status < auth-fail | auth-pass | not-auth >] |
  [client-type < 6-17 >]
  [element-type < client | proxy | server >] |
  [trunk <TrunkId>] |
  [<PortList>]
Description:
```

Displays discovered Fabric Attach elements.

#### **Legacy Output Format:**

| Unit/ | Element | Element              | Element |      |                               |
|-------|---------|----------------------|---------|------|-------------------------------|
| Port  | Type    | Subtype              | VLAN    | Auth | System ID                     |
|       |         |                      |         |      |                               |
| 1/5   | Client  | Wireless AP (Type 1) | 0       | AP   | 00:22:67:00:58:00:00:00:01:0a |
| MLT3  | Server  | Server (Auth)        | 1234    | AP   | fc:a8:41:fa:f8:00:20:00:00:03 |
| 2/16  | Client  | Switch               | 20      | NA   | 64:a7:dd:03:38:29:00:00:00:01 |
| 3/36  | Client  | Wireless AP (Type 1) | 0       | AF   | 64:07:34:03:12:ac:00:00:00:08 |

©2017 Avaya Inc. Rev: 01.01 (27-Jun-2017) Page 3 of 7

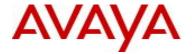

#### **Updated Output Format:**

|                                                                                                    |                               | Fabri        | c Attac        | ch Discovered Elem                                                           | ents                           |                      |                     |  |  |
|----------------------------------------------------------------------------------------------------|-------------------------------|--------------|----------------|------------------------------------------------------------------------------|--------------------------------|----------------------|---------------------|--|--|
| UNIT/<br>PORT                                                                                              | TYPE                          | MGMT<br>VLAN | STATE          | SYSTEM ID                                                                    | ========                       |                      | ASGN<br>AUTH        |  |  |
| MLT3<br>2/16                                                                                               | Server                        | 1234<br>20   | T / S<br>U / D | 00:22:67:00:58:0<br>fc:a8:41:fa:f8:0<br>64:a7:dd:03:38:2<br>64:07:34:03:12:a | 0:20:00:00:03<br>9:00:00:00:01 | AP<br>AP<br>NA<br>AF | AP<br>AP<br>N<br>AF |  |  |
| Fabric Attach Authentication Detail  UNIT/ ELEM OPER ASGN OPER  PORT EXPANDED TYPE AUTH STATUS AUTH STATUS |                               |              |                |                                                                              |                                |                      |                     |  |  |
|                                                                                                    | Switch                        |              |                | ccessAuth<br>ccessNoAuth                                                     | successAuth<br>none            |                      |                     |  |  |
|                                                                                                    | Legend: (Tag<br>ged, U=Untagg |              | _              | S=Spbm, V=Vlan,                                                              | I=Invalid                      |                      |                     |  |  |
|                                                                                                    | egend:<br>hentication         | Pass, AF     | =Authen        | ntication Fail, NA                                                           | =Not Authenticat               | ed, N                | =None               |  |  |
| 2 out                                                                                                    | of 2 total n                  | umber of     | Fabric         | : Attach discovere                                                           | d elements displ               | ayed                 |                     |  |  |
| Where:                                                                                                    |                               |              |                |                                                                              |                                |                      |                     |  |  |

#### Where:

- State = FA Element TLV state field data
- Elem Auth = FA Element TLV authentication status
- Asgn Auth = FA I-SID/VLAN Assignment TLV authentication status
- Elem Oper Auth Status = FA Element TLV authentication status detail data
- Asgn Oper Auth Status = FA I-SID/VLAN Assignment TLV authentication status detail data

### **SNMP Support**

New FA MIB attributes have previously been introduced to support the export of discovered FA element details to external management elements. These attributes are available on all platforms that support the enhanced FA element display:

©2017 Avaya Inc. Rev: 01.01 (27-Jun-2017) Page 4 of 7

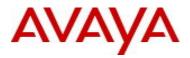

```
local or remote
                  successAuth(3), -- success with auth on both local
                                       and remote
                  failMismatchedKeys(4), -- failure due to key mismatch
                  failLocalAuthRemoteNoAuth(5), -- failure due to local
                                                     auth and remote no-auth
                  failLocalNoAuthRemoteAuth(6) -- failure due to local
                                                    no-auth and remote auth
   MAX-ACCESS
                   read-only
    STATUS
                   current
    DESCRIPTION
        "The current operational Fabric Attach elements
       authentication status for the associated interface."
    ::= { avFabricAttachDiscElemsEntry 8 }
avFabricAttachDiscElemsElementAsqnsOperAuthStatus OBJECT-TYPE
    SYNTAX
               INTEGER {
                  none(1), -- no packets received yet
                  successNoAuth(2), -- success with no-auth on either
                                         local or remote
                  successAuth(3), -- success with auth on both local
                                       and remote
                  failMismatchedKeys(4), -- failure due to key mismatch
                  failLocalAuthRemoteNoAuth(5), -- failure due to local
                                                     auth and remote no-auth
                  failLocalNoAuthRemoteAuth(6) -- failure due to local
                                                    no-auth and remote auth
    MAX-ACCESS
                  read-only
    STATUS
                  current
    DESCRIPTION
        "The current operational Fabric Attach assignment
       authentication status for the associated interface."
    ::= { avFabricAttachDiscElemsEntry 9 }
avFabricAttachDiscElemsAsgnsAuth OBJECT-TYPE
    SYNTAX
               INTEGER {
                  authenticationPass(1),
                  authenticationFail(2),
                  notAuthenticated(3),
                  none(4)
   MAX-ACCESS
                  read-only
                  current
    STATUS
    DESCRIPTION
        "The assignment authentication status"
    ::= { avFabricAttachDiscElemsEntry 10 }
```

©2017 Avaya Inc. Rev: 01.01 (27-Jun-2017) Page 5 of 7

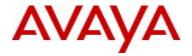

#### 7.2 Old Features Removed From This Release

None.

#### 7.3 Problems Resolved in This Release

ERS3500-516 - EDM does not show the option to configure I-sid

ERS3500-530 - Random ports show negative value for last change field

ERS3500-531 - CVE-2016-2183, CVE-2016-6329 vulnerabilities reported while scanning for threats

ERS3500-532 - "terminal length 0" command has no effect after logout and is not appearing in show run

ERS3500-540 - End-user / client intermittently loses network connection through the switch with dynamic ARP-inspection or IP Guard configuration when corresponding entry in DHCP binding table expires prematurely due to a negative uptime difference.

#### 8. Outstanding Issues

None.

#### 9. Known Limitations

ERS3500-539 - EDM: Users can't connect on switch via secure EDM using Chrome version 59.

**Problem description**: Starting with version 59, Chrome reports the self-signed certificate issued by ERS family as having bad format and will fail to connect via secure EDM.

Work around: Use Firefox (v54 or older), IE (v11 or older), Edge (v20 or older) or Chrome (v58 or older).

#### 10. Documentation Corrections

None.

For other known issues, please refer to the product release notes and technical documentation available from the Avaya Technical Support web site at: <a href="http://www.avaya.com/support">http://www.avaya.com/support</a>.

# 11. Troubleshooting

As good practices of help for troubleshooting various issues, AVAYA recommends:

- configuring the device to use the Simple Network Time Protocol to synchronize the device clock;
- setting a remote logging server to capture all level logs, including informational ones. (#logging remote level informational).

Copyright © 2017 Avaya Inc - All Rights Reserved.

©2017 Avaya Inc. Rev: 01.01 (27-Jun-2017) Page 6 of 7

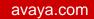

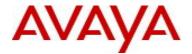

The information in this document is subject to change without notice. The statements, configurations, technical data, and recommendations in this document are believed to be accurate and reliable, but are presented without express or implied warranty. Users must take full responsibility for their applications of any products specified in this document. The information in this document is proprietary to Avaya.

To access more technical documentation, search our knowledge base, or open a service request online, please visit Avaya Technical Support on the web at: <a href="http://www.avaya.com/support">http://www.avaya.com/support</a>.

©2017 Avaya Inc. Rev: 01.01 (27-Jun-2017) Page 7 of 7